# Test CrystFEL GUI version 0.10.2

MAX IV cluster April 2023

#### Check CrystFEL versions available and start CrystFEL GUI

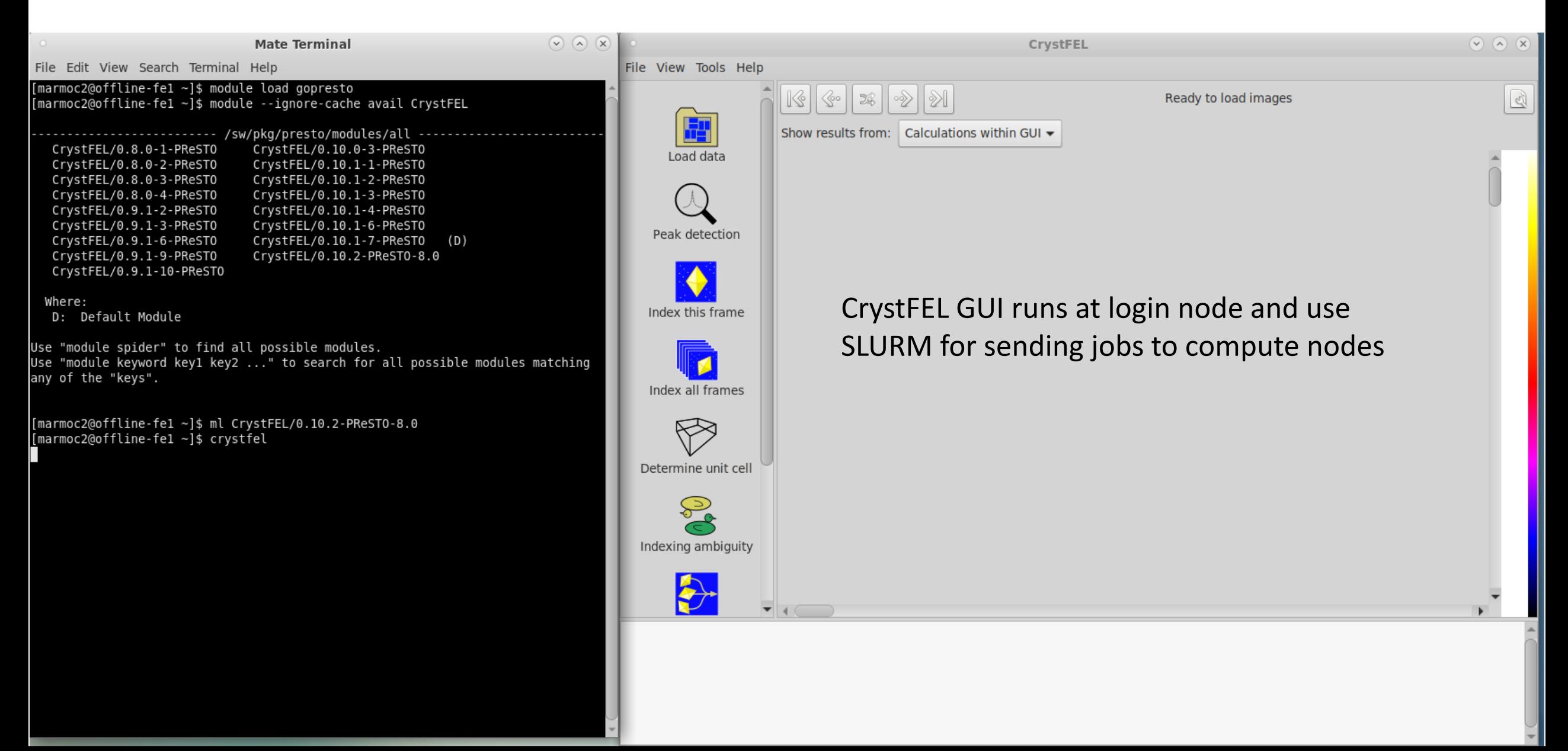

### Test data, 20 master-files, 400 containers

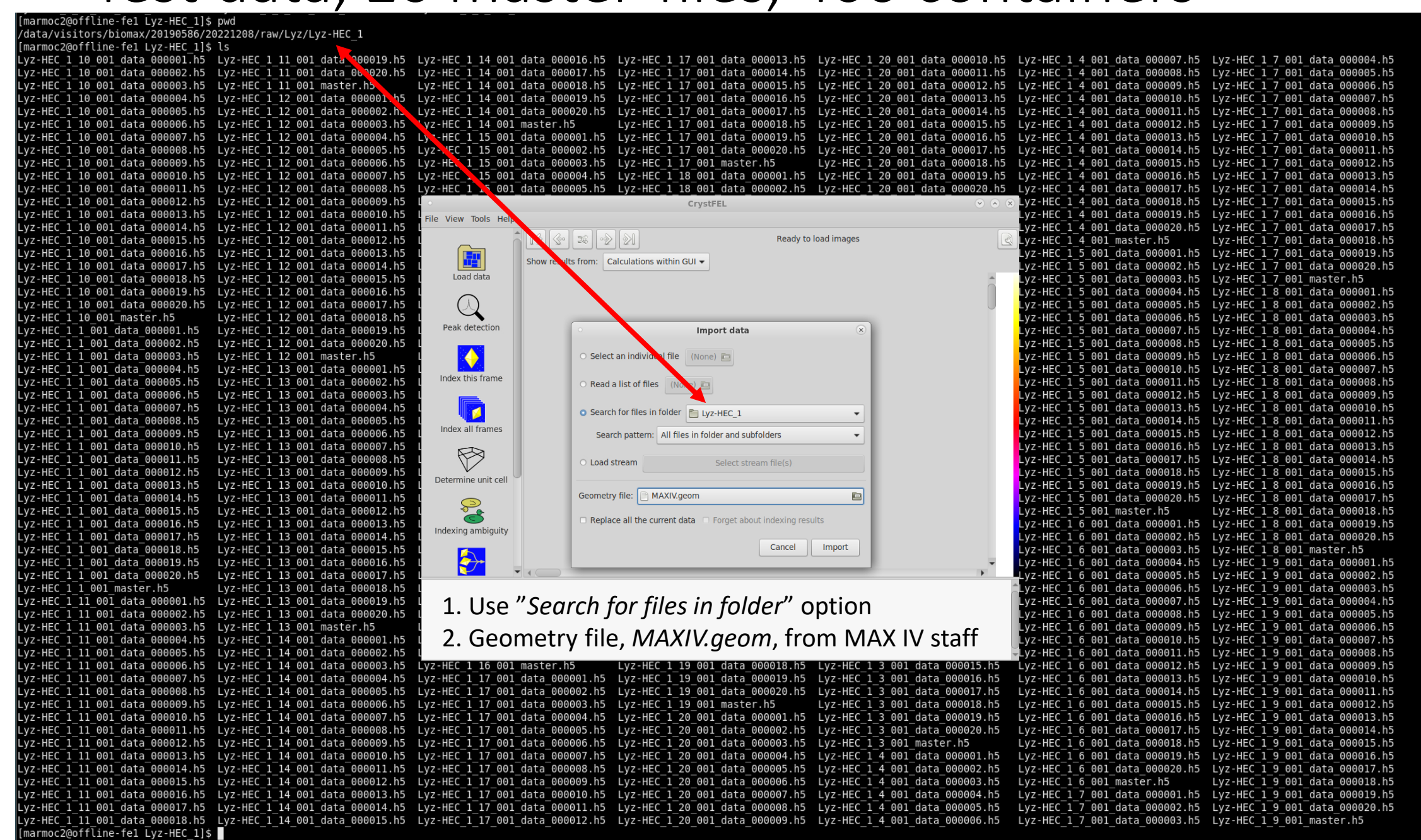

#### Data is loaded, takes a minute or so…

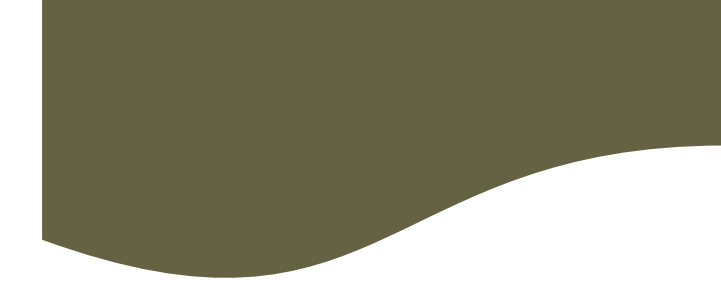

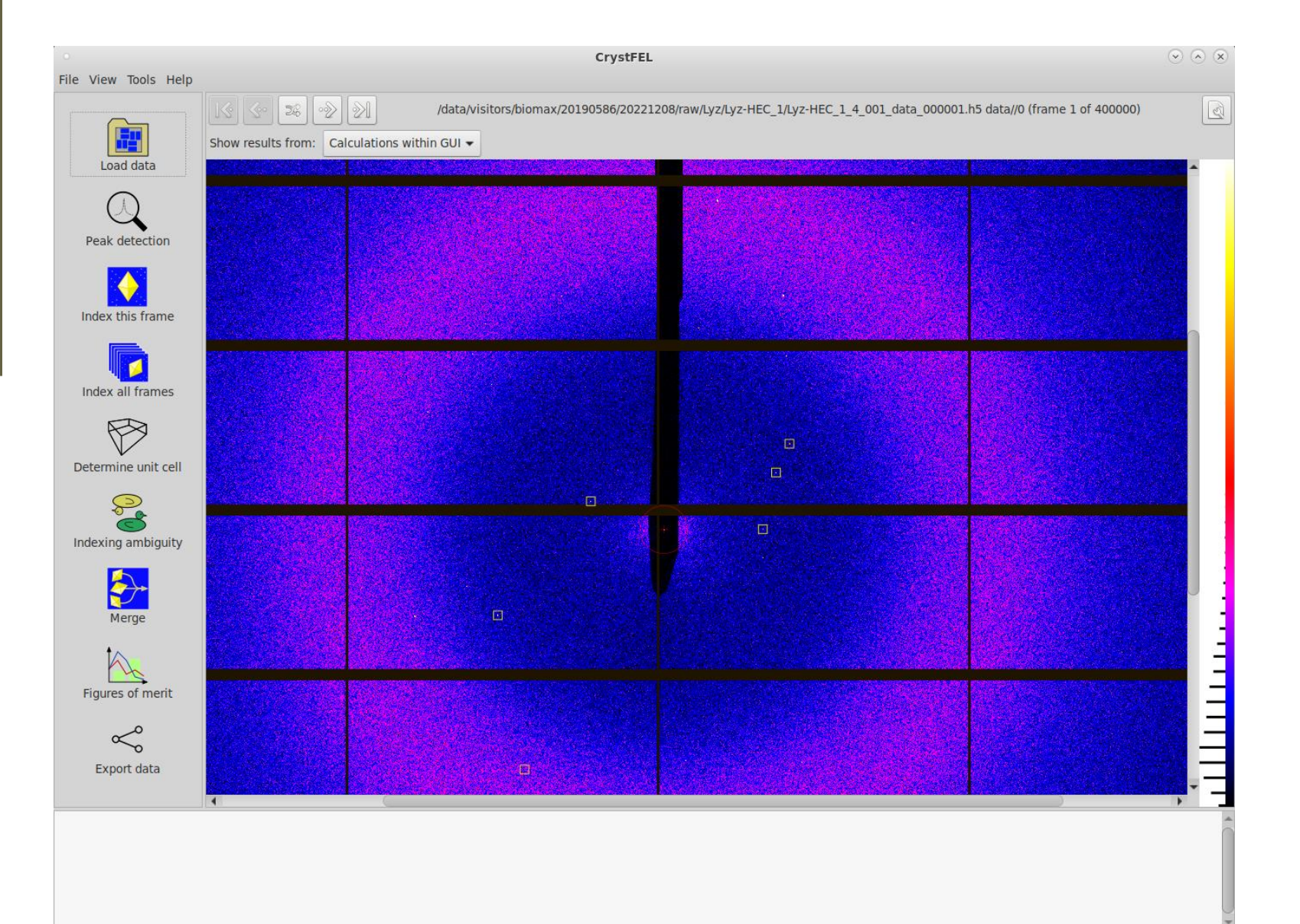

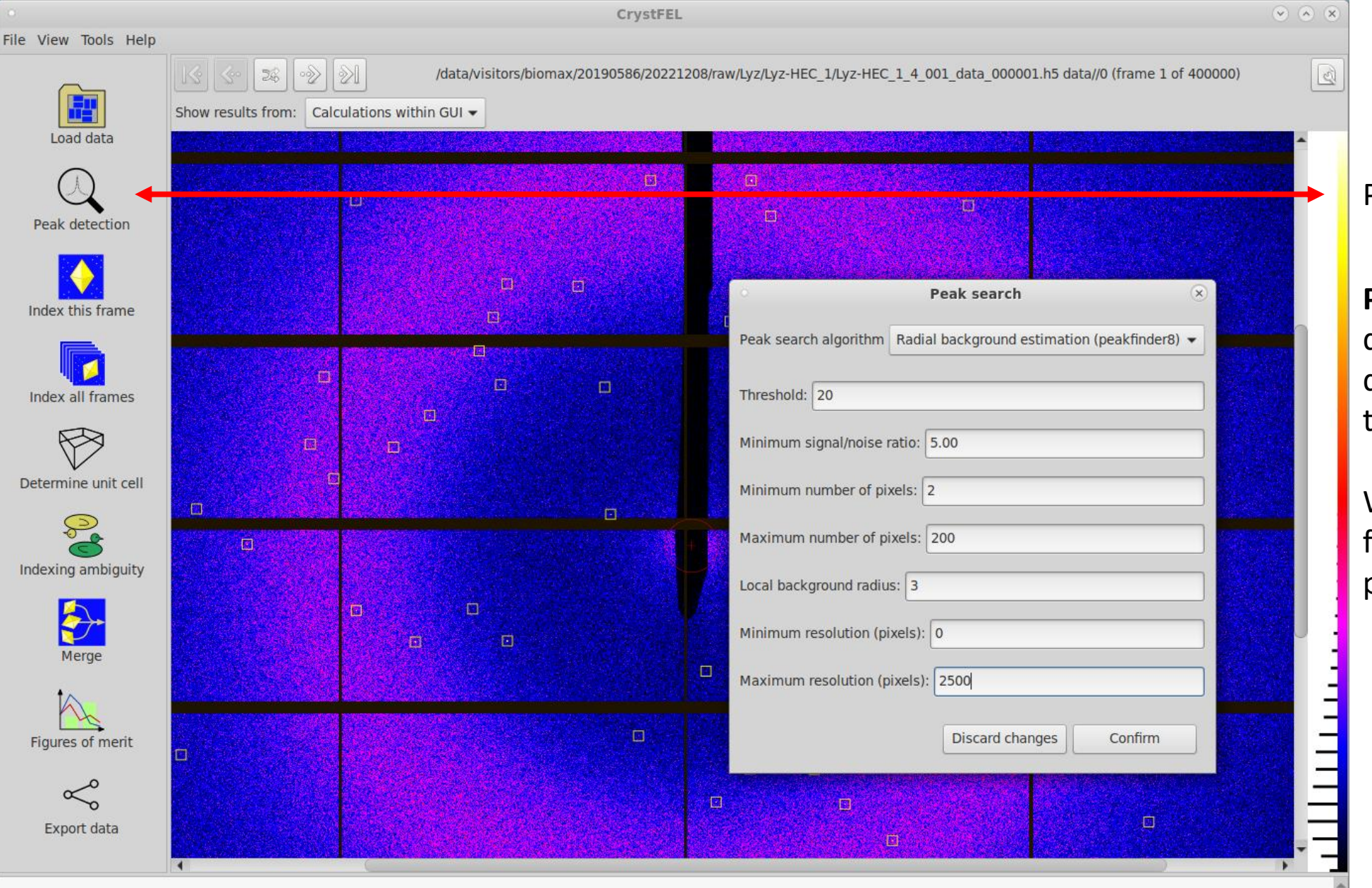

Peak detection

**Peak search** parameters are dataset specific so these test data parameters are ok for this dataset

We now have more peaks on frame1, compared to previous slide

3. Set "Peak search" parameters, dataset specific

## Index this frame

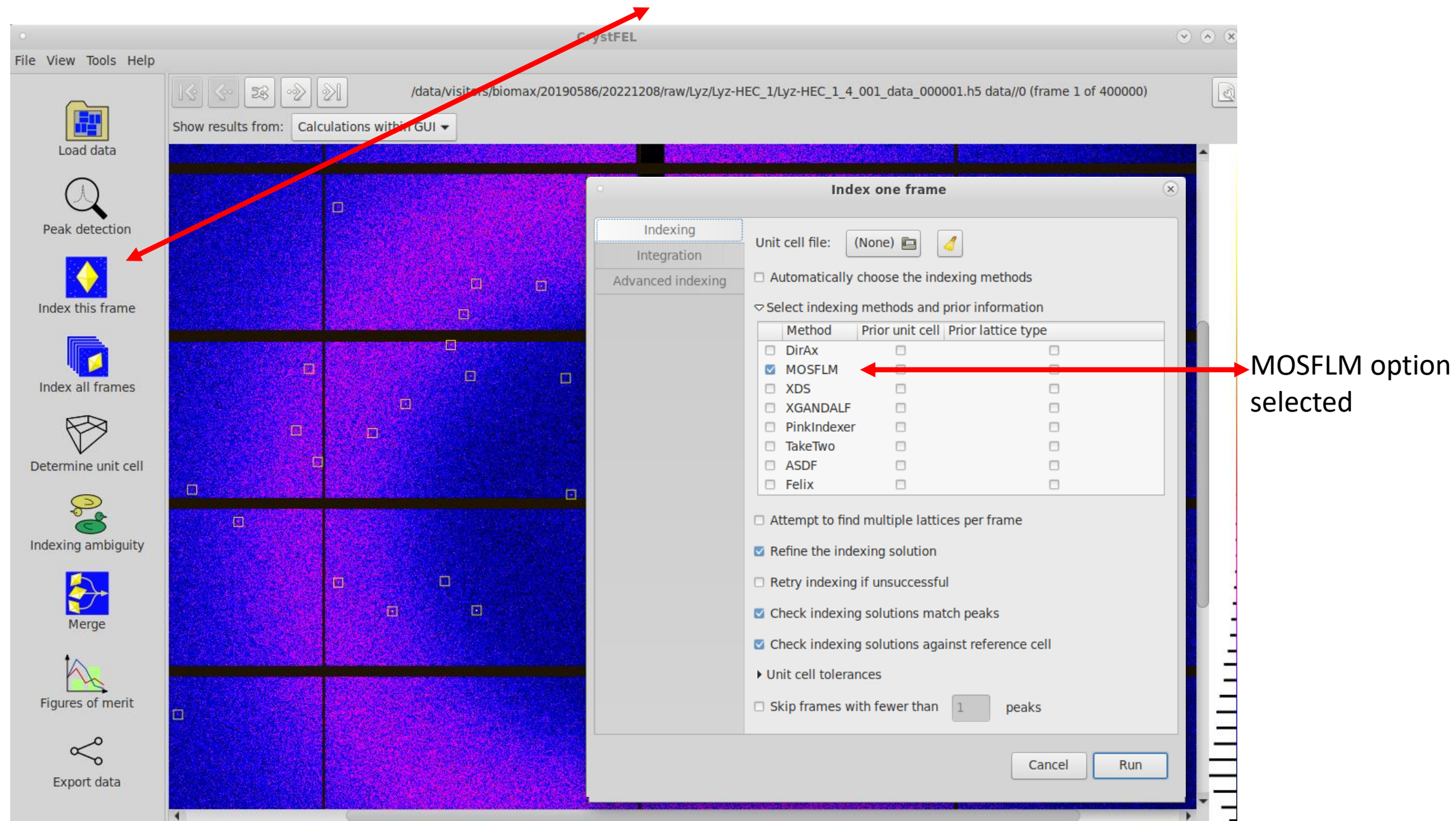

# Index this frame, frame1 (left) frame 400000 (right)

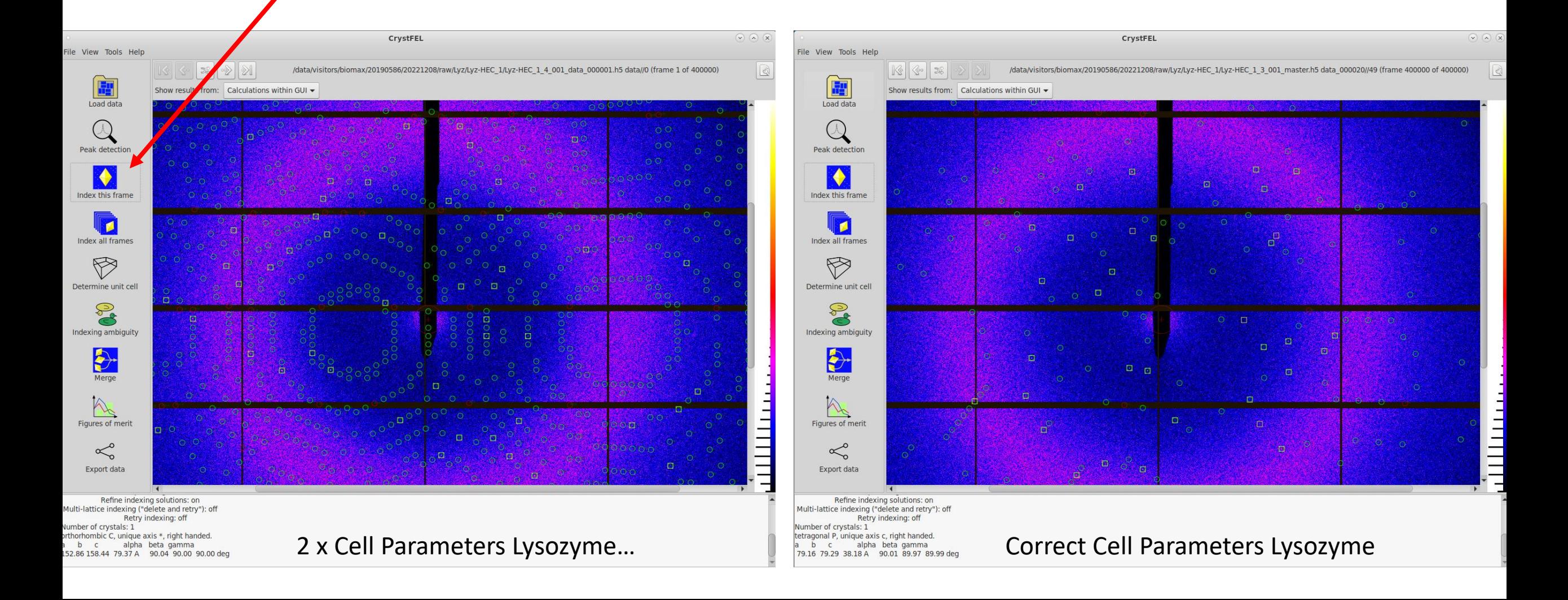

#### Index all frames, indexing and cluster/batch SLURM settings at MAX IV

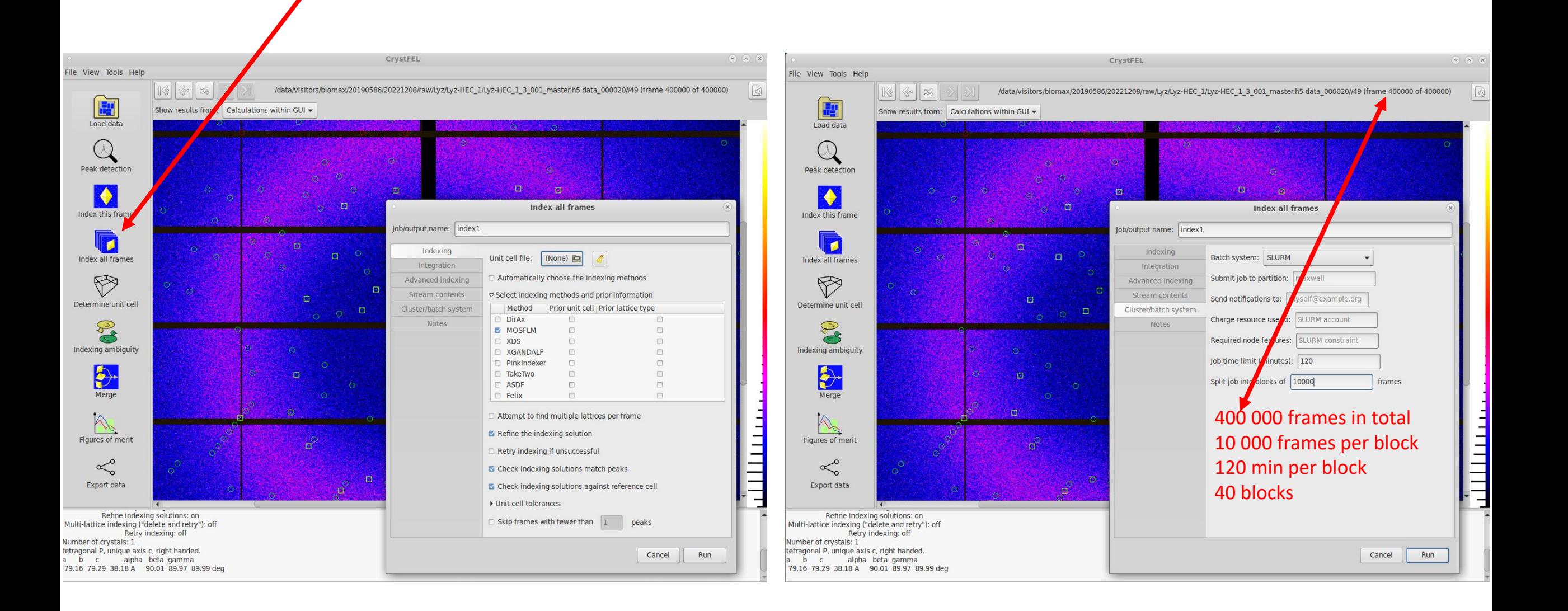

### Index all frames - running

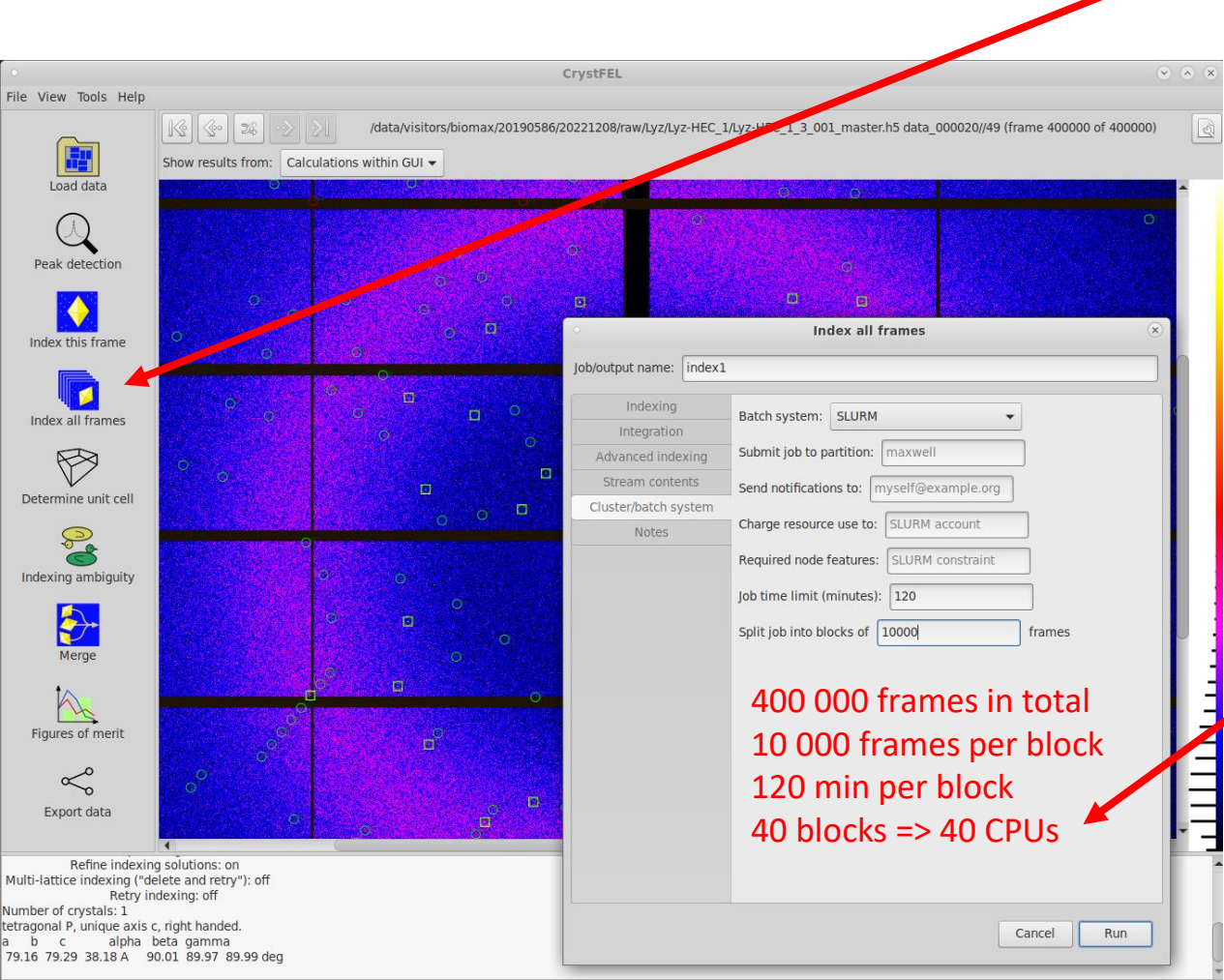

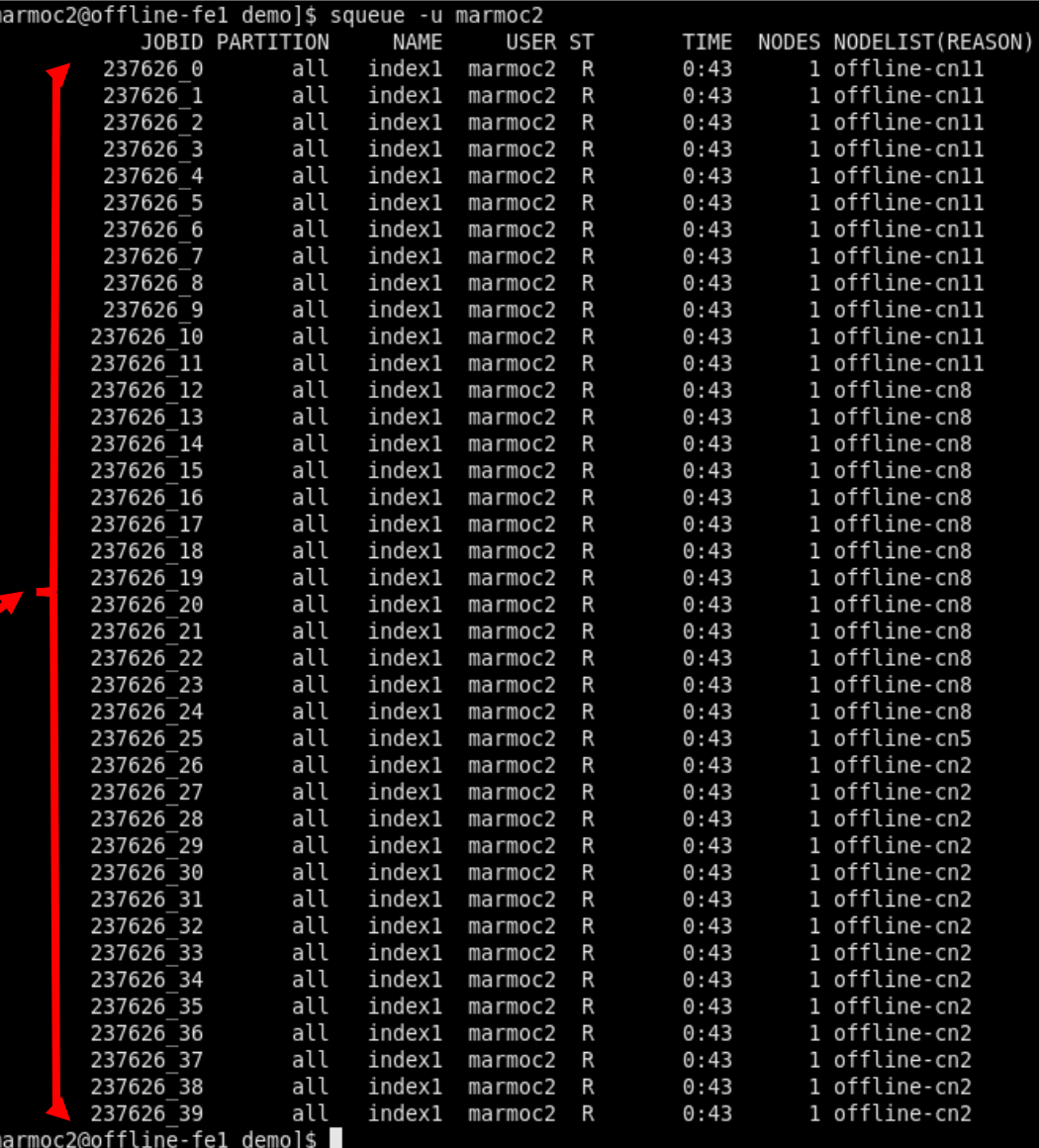

#### Index all frames did not finish – index1

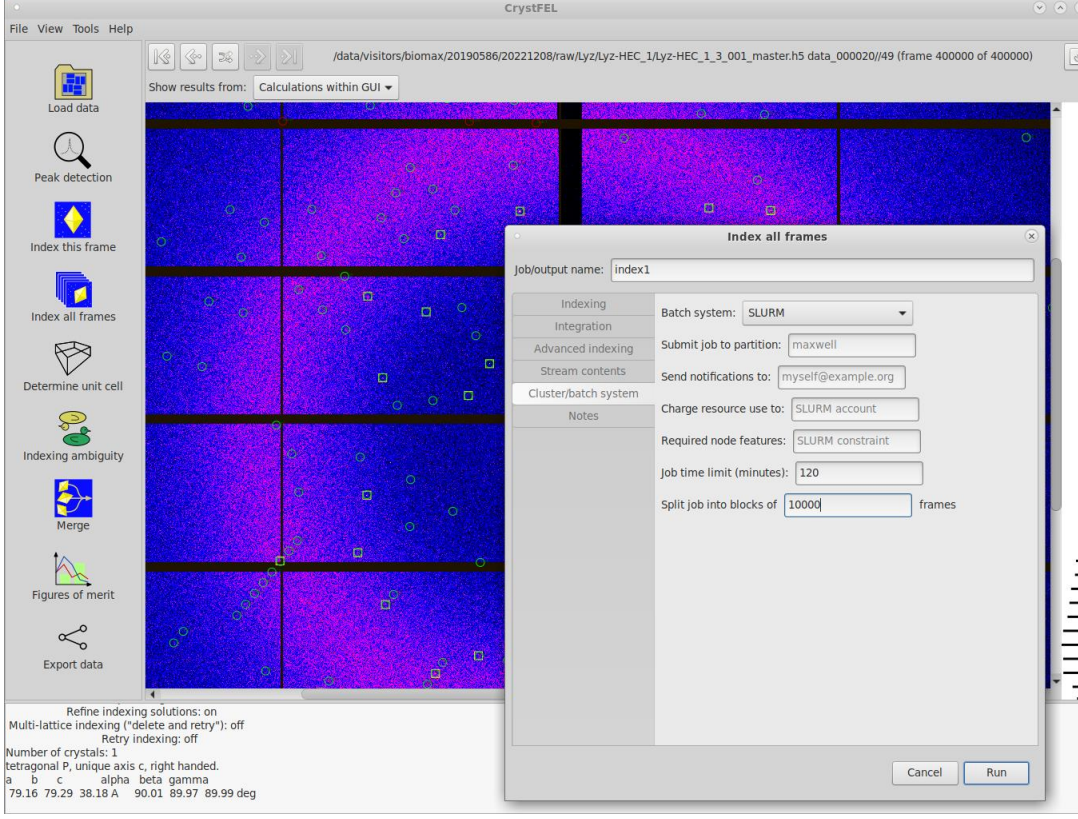

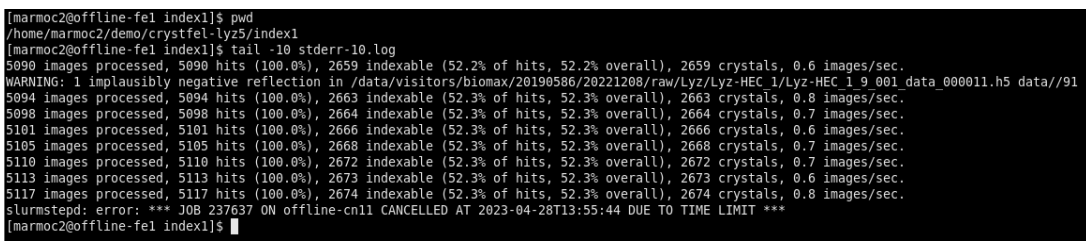

Index1 failed! - Job time 120 min too short

#### Index2 did not finish, but it was close…

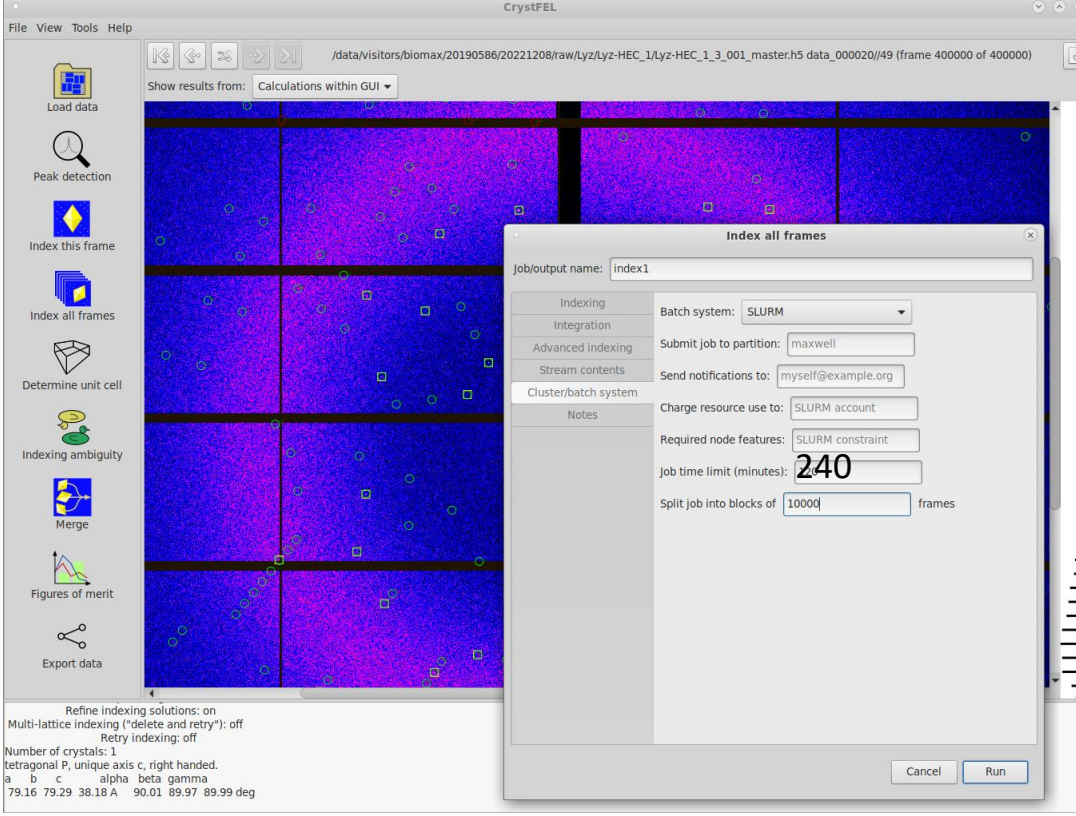

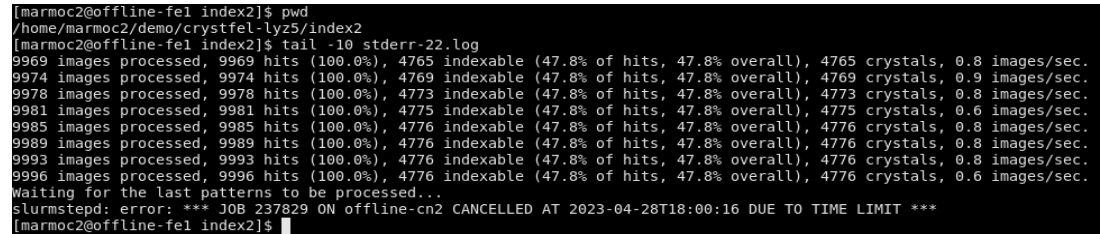

Index2 failed!

- 240 min slightly too short
- 9 996 of 10 000 images processed!

#### Index3 finished but what happen then?

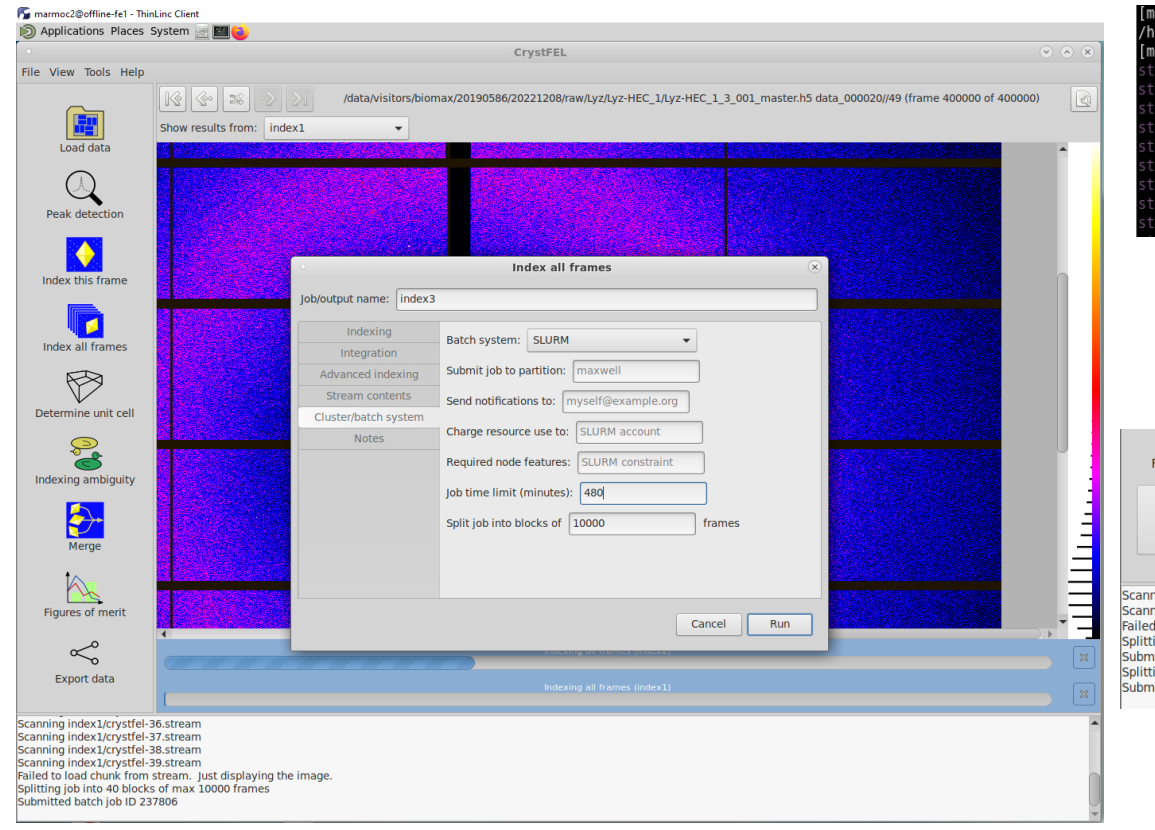

| [marmoc2@offline-fel index3]\$ pwd              |  |  |  |  |  |                                                                                                    |
|-------------------------------------------------|--|--|--|--|--|----------------------------------------------------------------------------------------------------|
| /home/marmoc2/demo/crystfel-lyz5/index3         |  |  |  |  |  |                                                                                                    |
| [marmoc2@offline-fel index3]\$ grep Final *.log |  |  |  |  |  |                                                                                                    |
|                                                 |  |  |  |  |  | stderr-0.log:Final: 10000 images processed, 10000 hits (100.0%), 4930 indexable (49.3% of hits, 49.3% overall), 4930 crystals.  |
|                                                 |  |  |  |  |  | stderr-10.log:Final: 10000 images processed, 10000 hits (100.0%), 5026 indexable (50.3% of hits, 50.3% overall), 5026 crystals. |
|                                                 |  |  |  |  |  | stderr-11.log:Final: 10000 images processed, 10000 hits (100.0%), 4847 indexable (48.5% of hits, 48.5% overall), 4847 crystals. |
|                                                 |  |  |  |  |  | stderr-12.log:Final: 10000 images processed, 10000 hits (100.0%), 4966 indexable (49.7% of hits, 49.7% overall), 4966 crystals, |
|                                                 |  |  |  |  |  | stderr-13.log:Final: 10000 images processed, 10000 hits (100.0%), 5092 indexable (50.9% of hits, 50.9% overall), 5092 crystals. |
|                                                 |  |  |  |  |  | stderr-14.log:Final: 10000 images processed, 10000 hits (100.0%), 4949 indexable (49.5% of hits, 49.5% overall), 4949 crystals. |
|                                                 |  |  |  |  |  | stderr-15.log:Final: 10000 images processed, 10000 hits (100.0%), 4383 indexable (43.8% of hits, 43.8% overall), 4383 crystals. |
|                                                 |  |  |  |  |  | stderr-16.log:Final: 10000 images processed, 10000 hits (100.0%), 4973 indexable (49.7% of hits, 49.7% overall), 4973 crystals. |
|                                                 |  |  |  |  |  | stderr-17.log:Final: 10000 images processed, 10000 hits (100.0%), 5026 indexable (50.3% of hits, 50.3% overall), 5026 crystals. |

Index3 completed but what went wrong..?

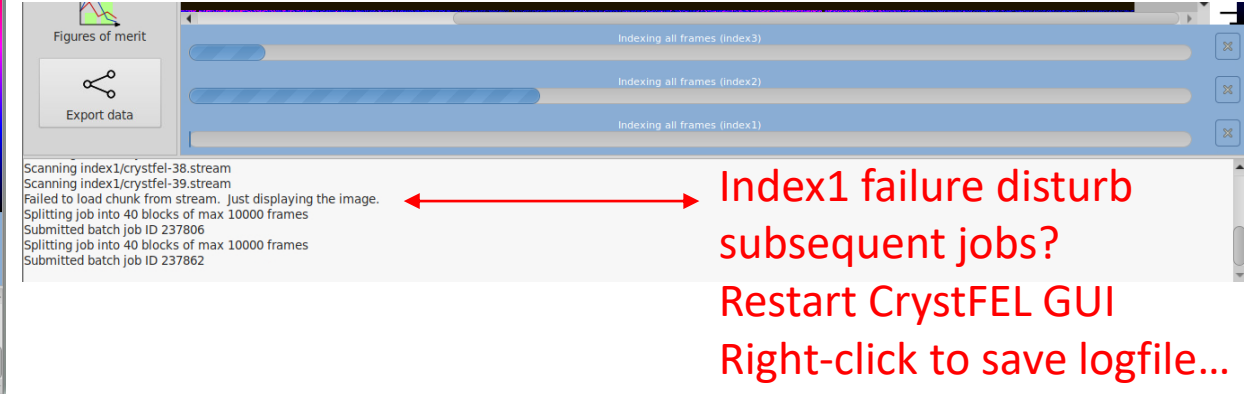

## crystfel.project

- Check crystfel.project saved from GUI
- Very many lines in crystfel.project– problem?

237626 – index1

237862 – index3

• All ExitCodes are 0 for index3

237626 2

237626 2.ba+

- [marmoc2@offline-fel crystfel-lyz5]\$ pwd /home/marmoc2/demo/crystfel-lyz5 [marmoc2@offline-fel crystfel-lyz5]\$ more crystfel.project geom /home/marmoc2/demo/crystfel-lyz5/MAXIV.geom data folder /data/visitors/biomax/20190586/20221208/raw/Lyz/Lyz-HEC 1 search pattern everything peak search params.method peakfinder8 peak\_search\_params.threshold 20.000000 peak search params.min sq gradient 100000.000000 peak search params.min snr 5.000000 peak search params.min pix count 2
- peak search params.max pix count 200
- peak search params.local bg radius 3

[marmoc2@offline-fe1 crystfel-lyz5]\$ cat crystfel.project | wc -l 400217 [marmoc2@offline-fel crystfel-lyz5]\$

833688K

3378072K

 $0:0$ 

 $0:15$ 

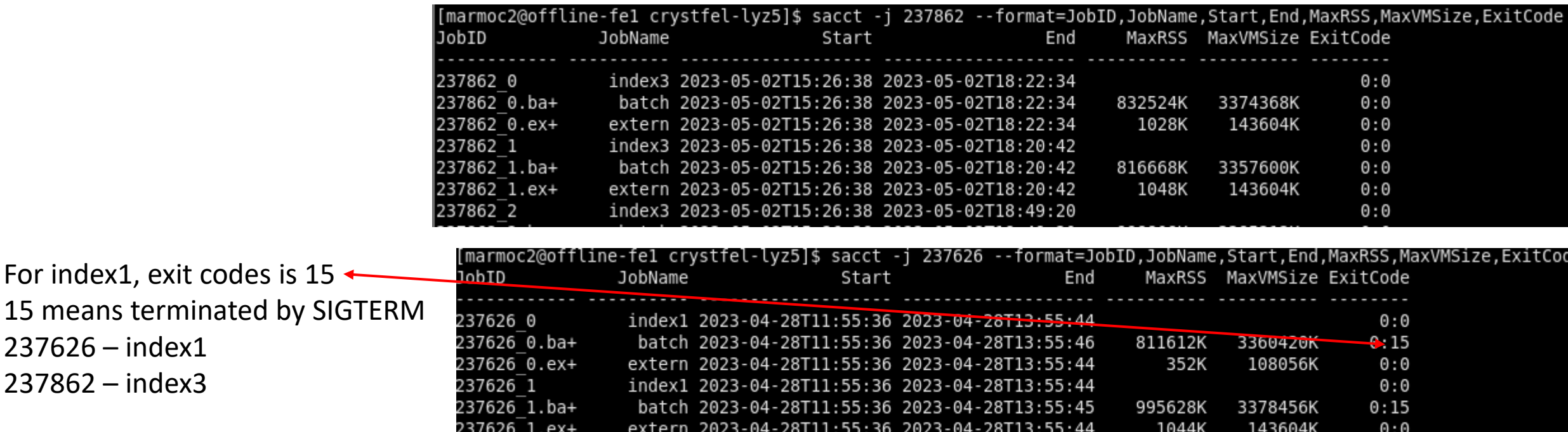

index1 2023-04-28T11:55:36 2023-04-28T13:55:44

batch 2023-04-28T11:55:36 2023-04-28T13:55:46

## Restart crystfel from scratch in new directory

/home/marmoc2/demo/crystfel-lyz6

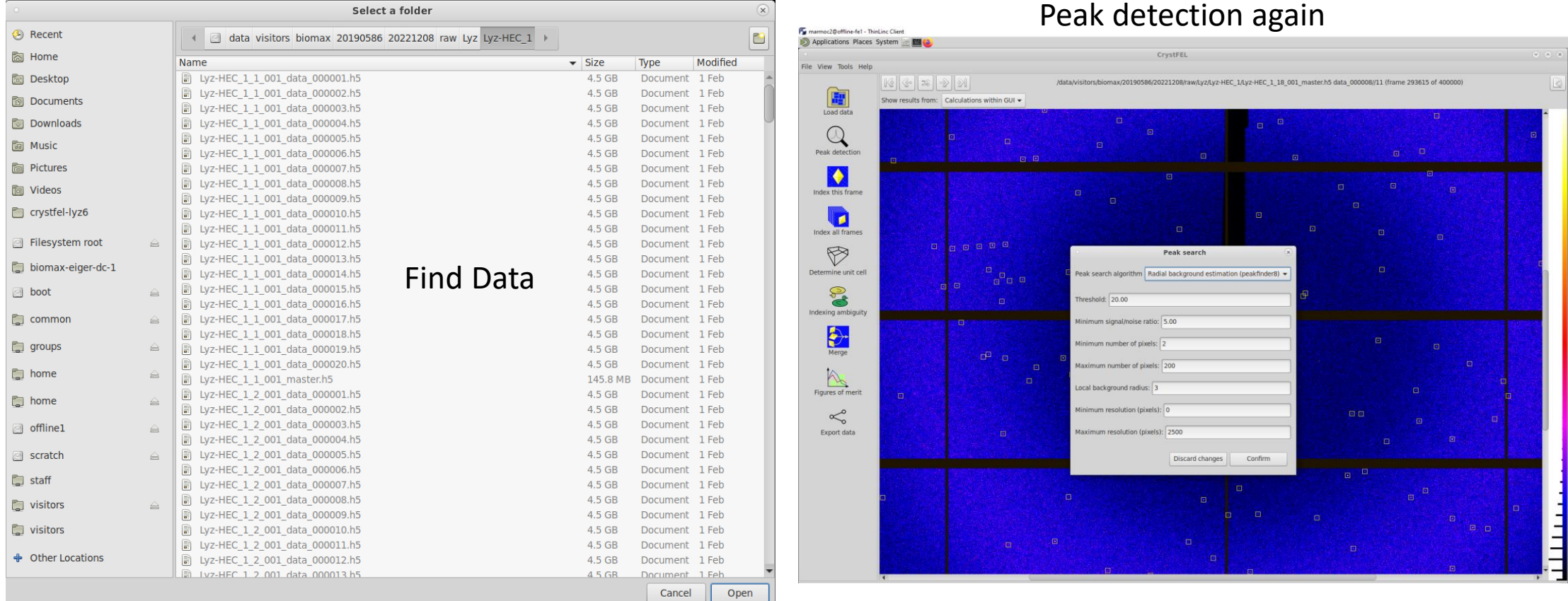

## Index one frame (left) and all frames (right)

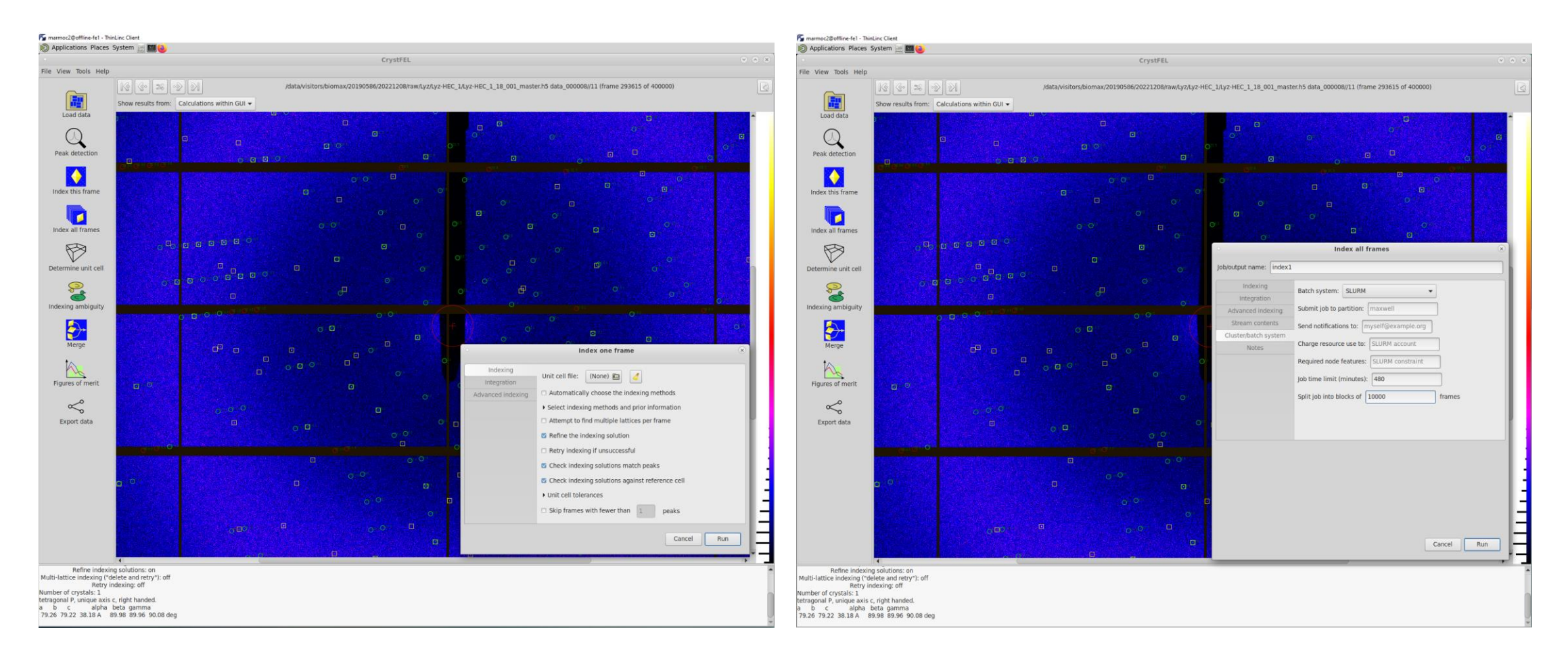

Job time 480 min - so that job will finish…

#### Wake up CrystFEL after Index1

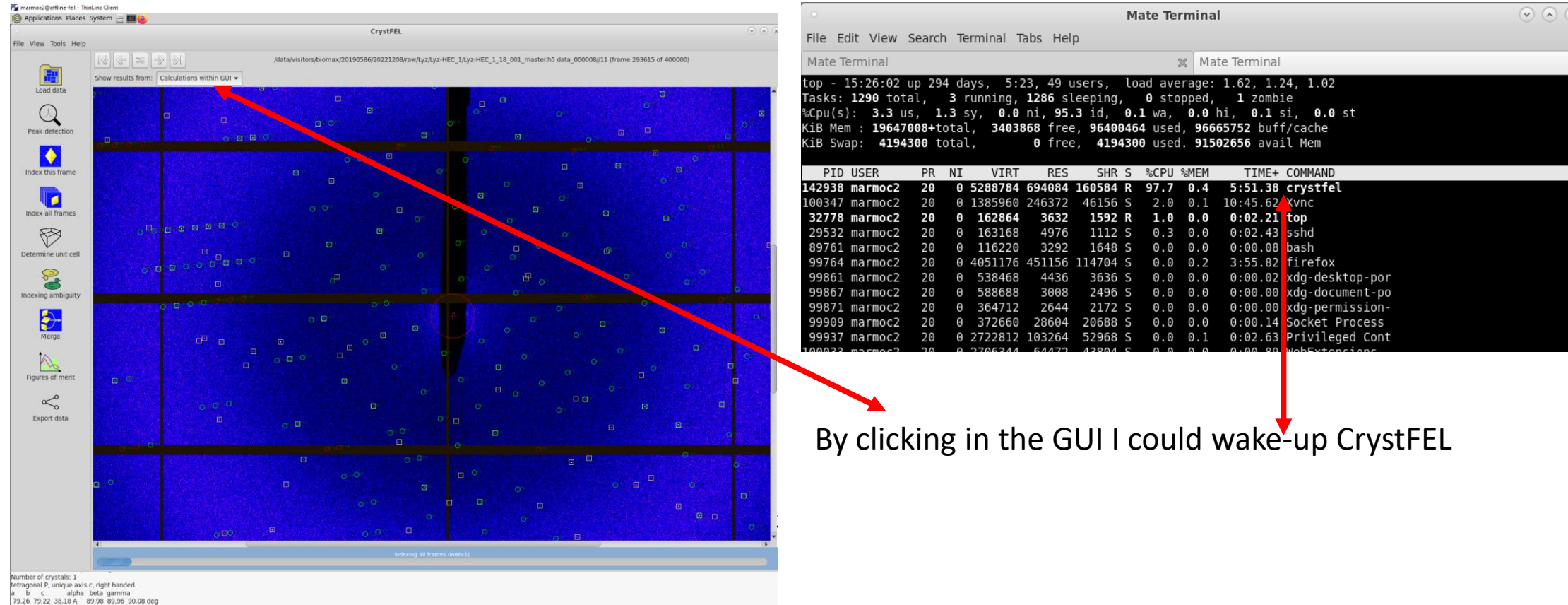

tting job into 40 blocks of max 10000 fra bmitted batch job ID 237989

"Determine unit cell" opens/cell explorer and  $\chi$ riggers reading of streams

- Celll Explorer commands:
- Move in diagram by mouse
- "+" sets binning
- Select peak by shift-mouse drag
- Zoom by scroll wheel

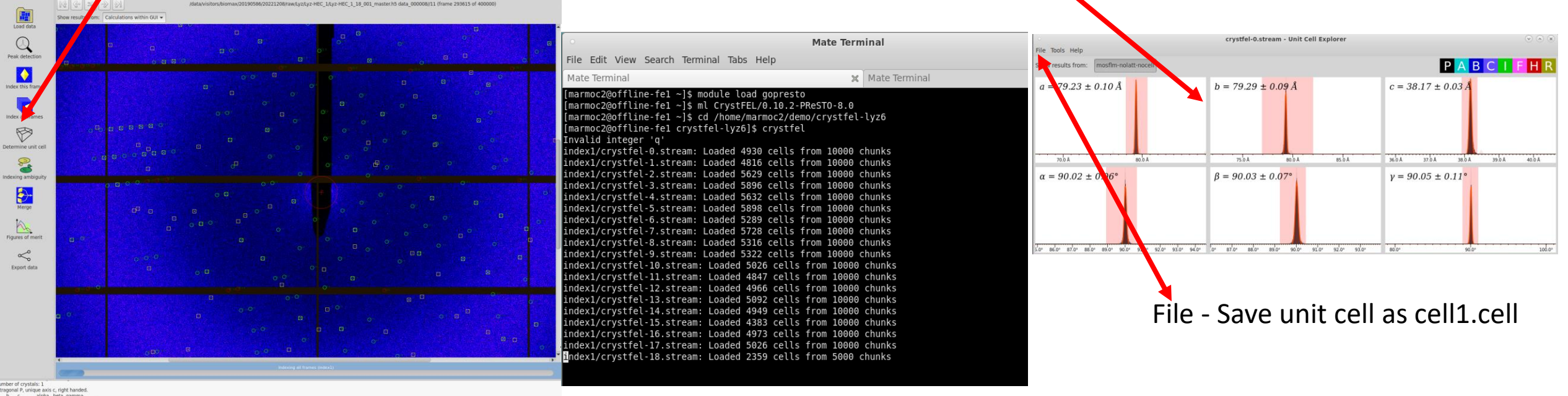

Applications Places System - **BM** 

Reading streams takes 1-2 min

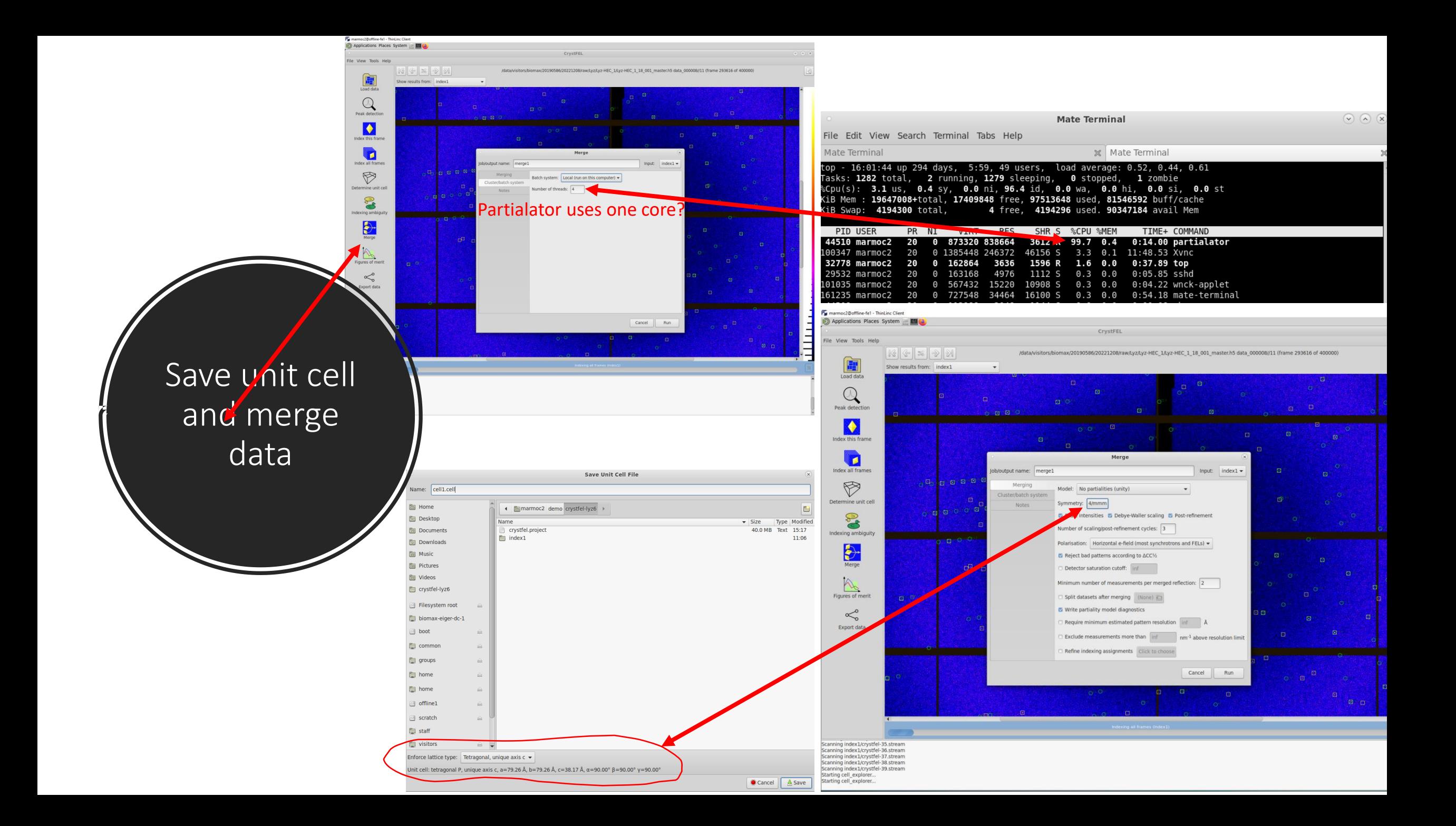

#### merge1 - I ask for 4 threads but did I get it?

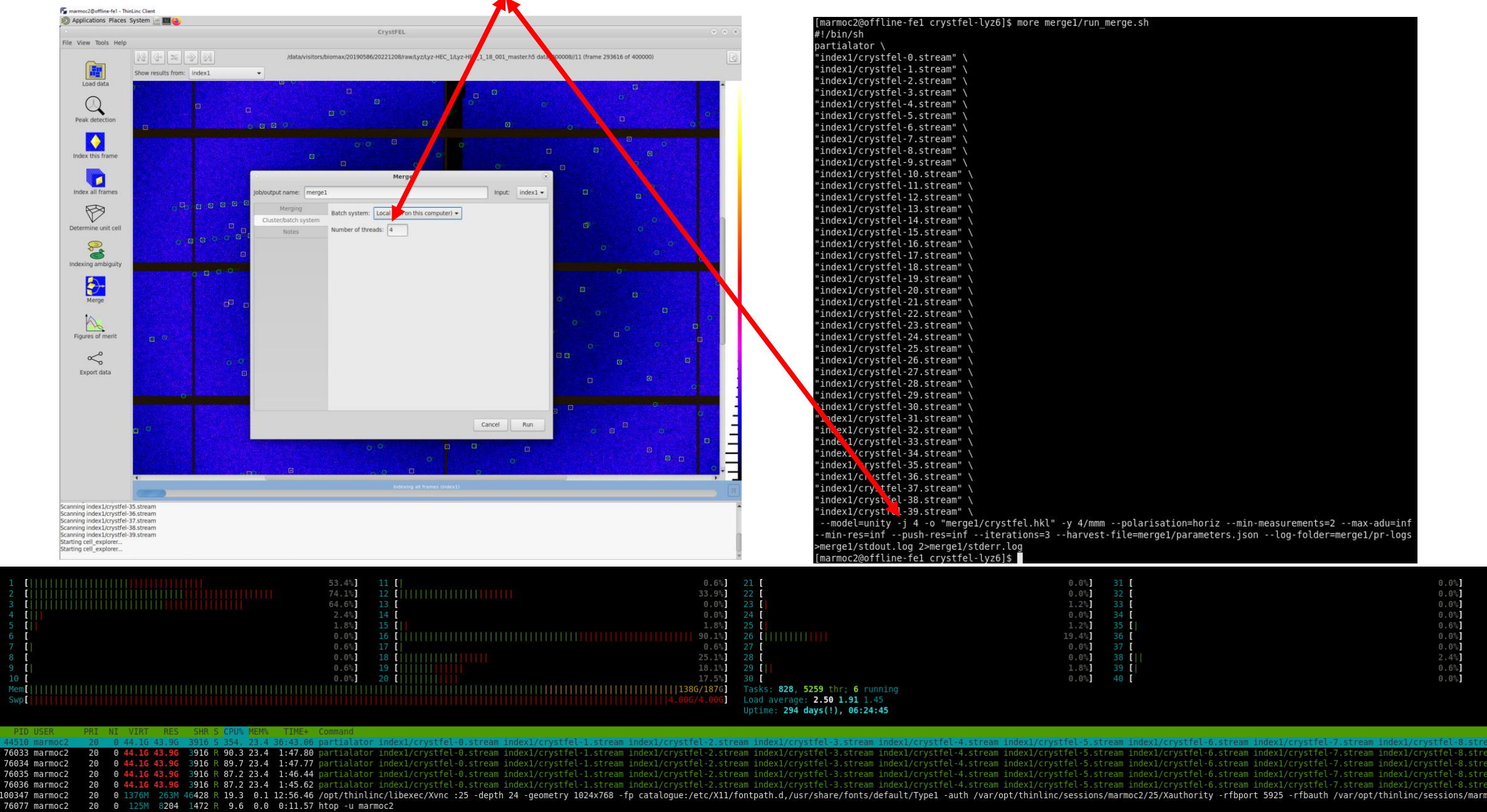

### Figure of Merit – merge1

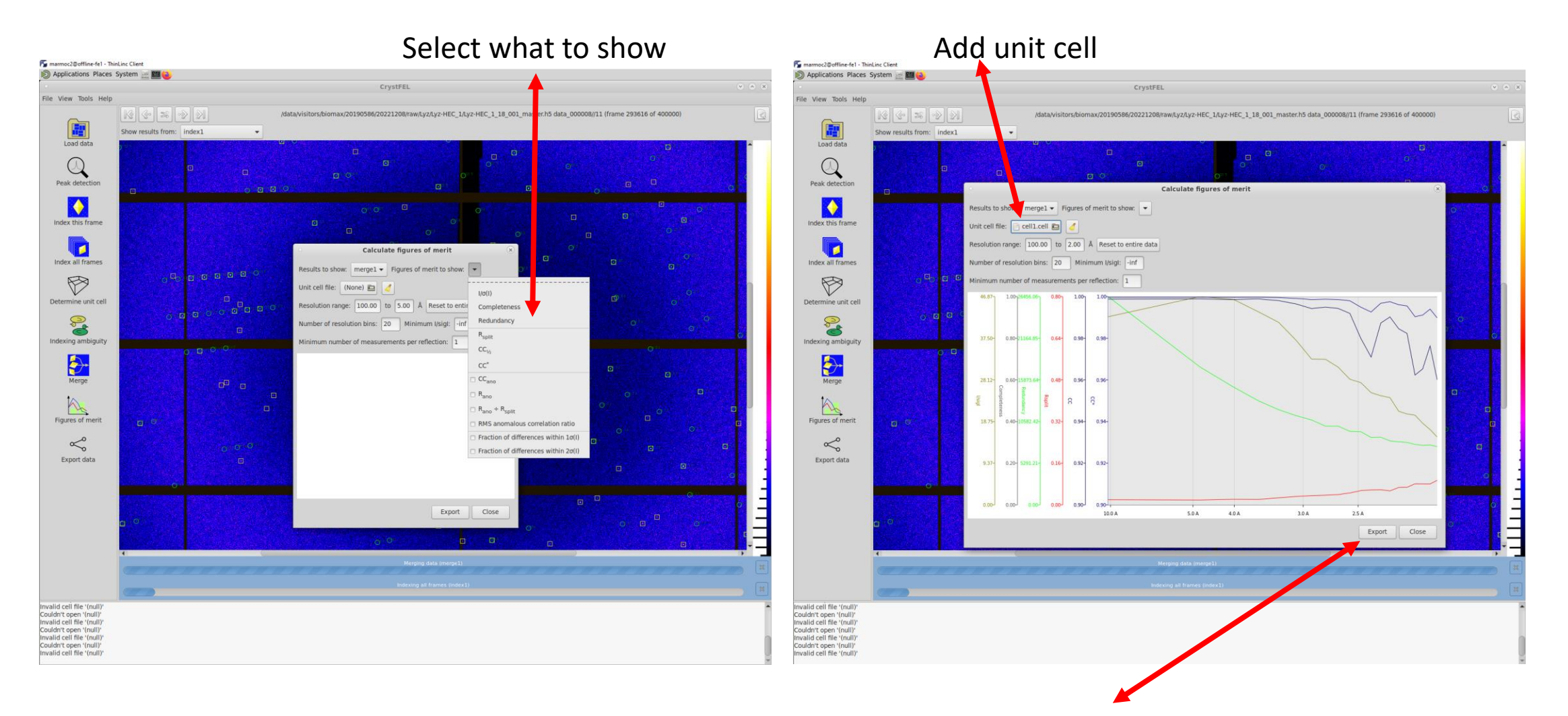

All Figure of Merit data be exported as .csv file open as text in Excel

#### Figure of Merit – exported and open in Excel

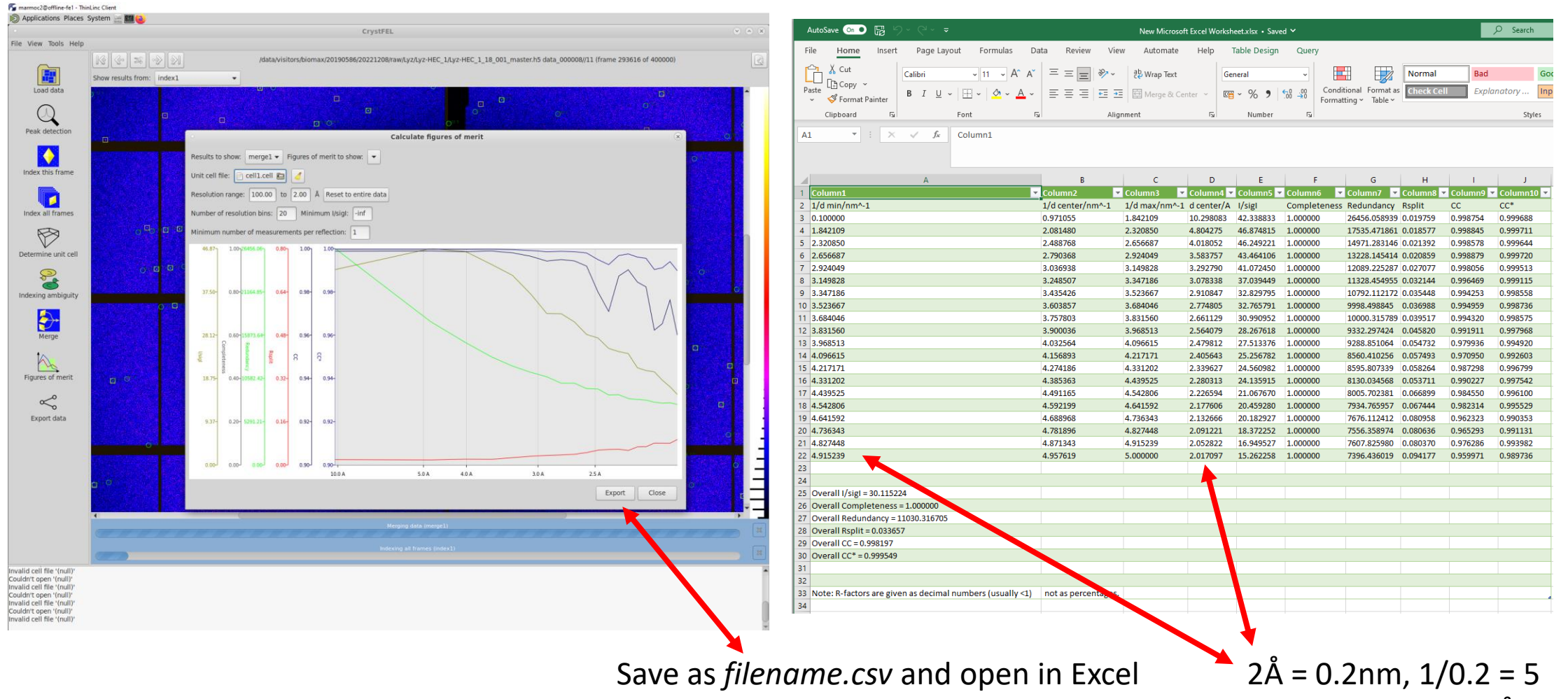

Data better than 2Å!

#### Export as mtz - preliminary space group reminder

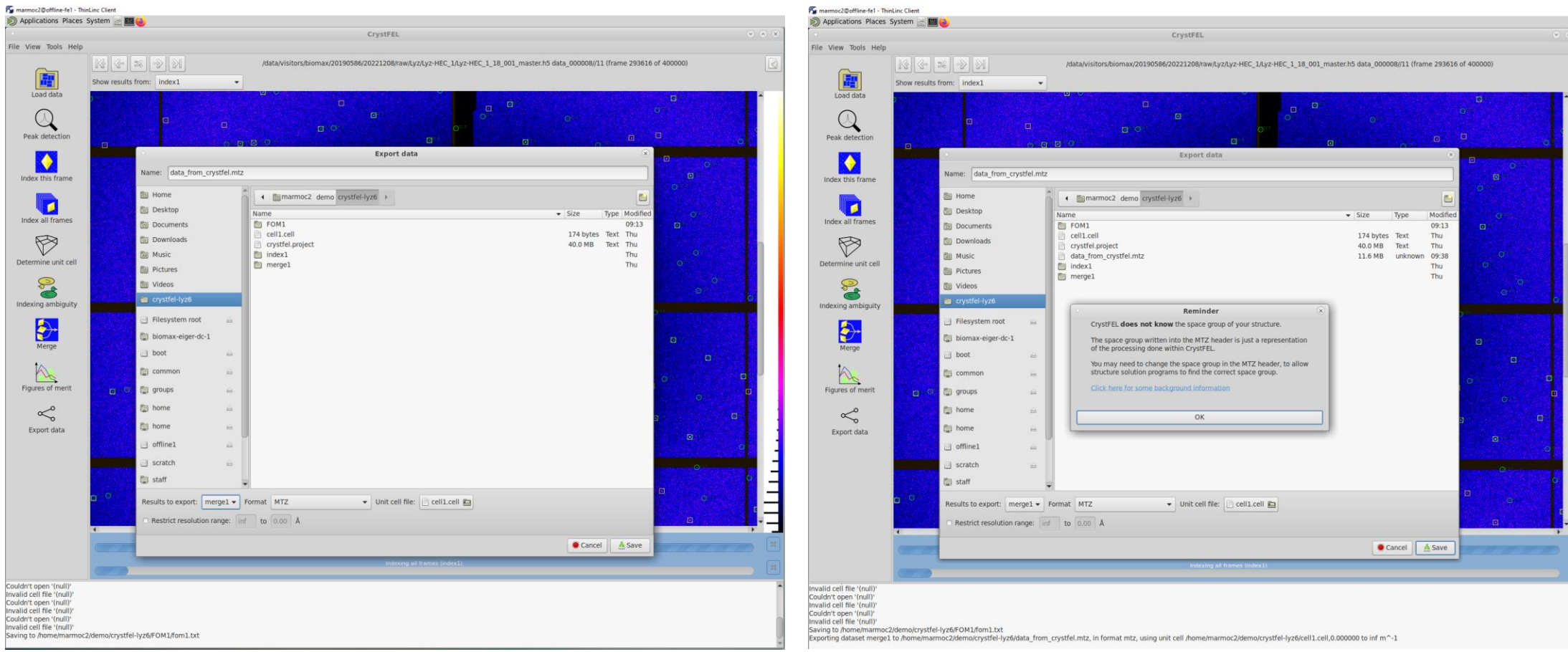